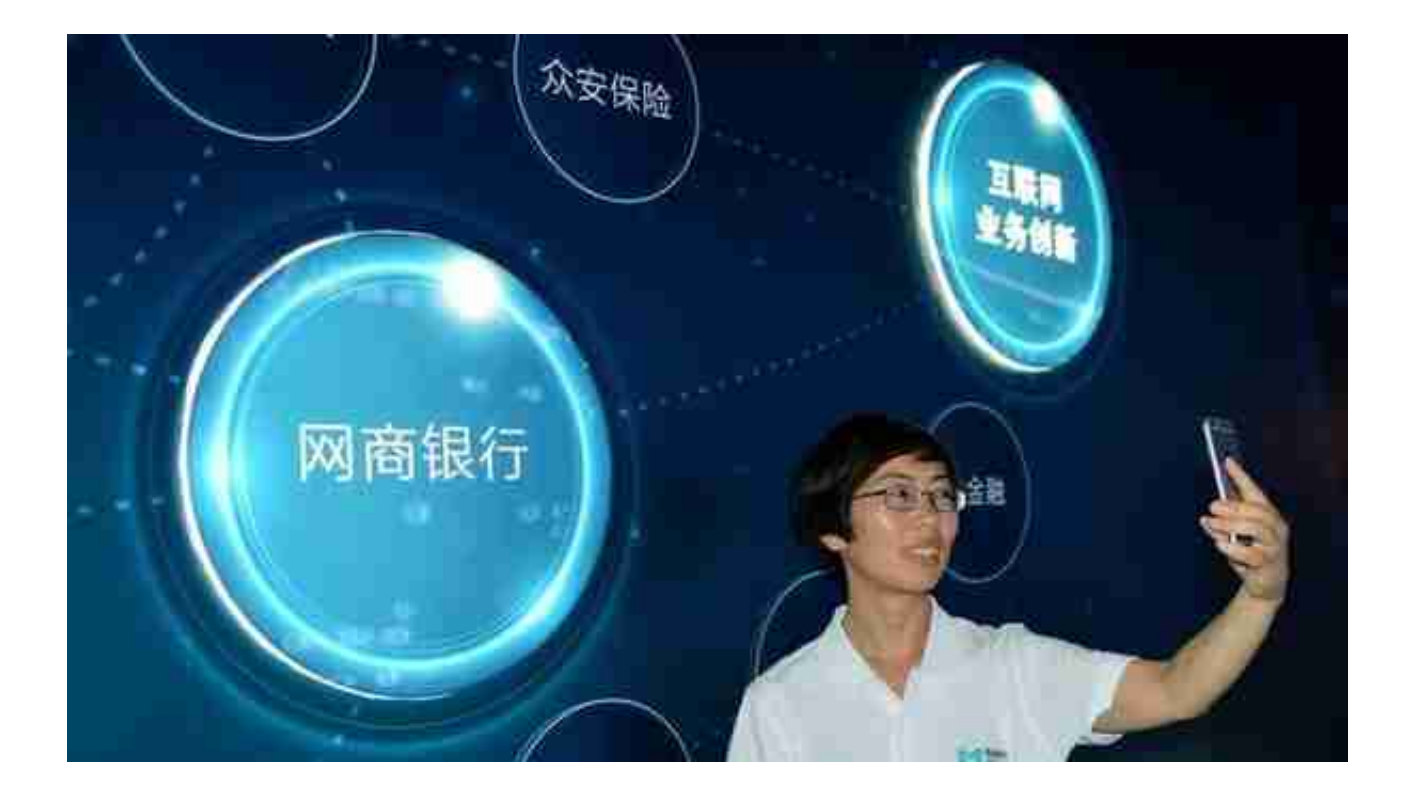

**一,拨打客服电话。**

如果觉得自己注销网商银行账号太麻烦了,又看不懂怎么操作的话,最直接的方法 就是可以拨打客服电话,向客服说明情况。

**二,解绑账号。**

可以先打开网商银行的App,然后点击"设置",进入到设置页面。

在设置页面找到支付宝账户管理,点击进去,找到自己要解绑的支付宝账户, 点击右上角的符号,再点击解绑就可以了,这样就会与支付宝解绑。